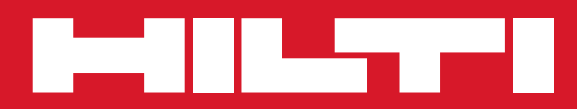

# PD 40

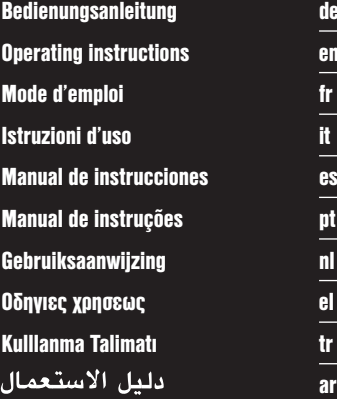

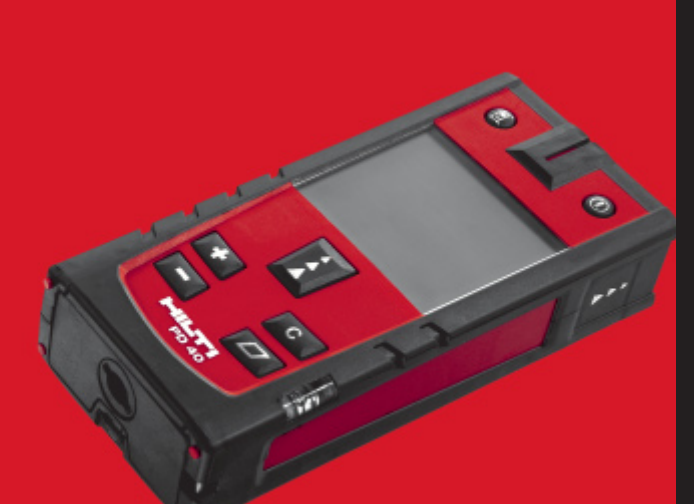

**ar**

Printed: 20.12.2013 | Doc-Nr: PUB / 5137546 / 000 / 01

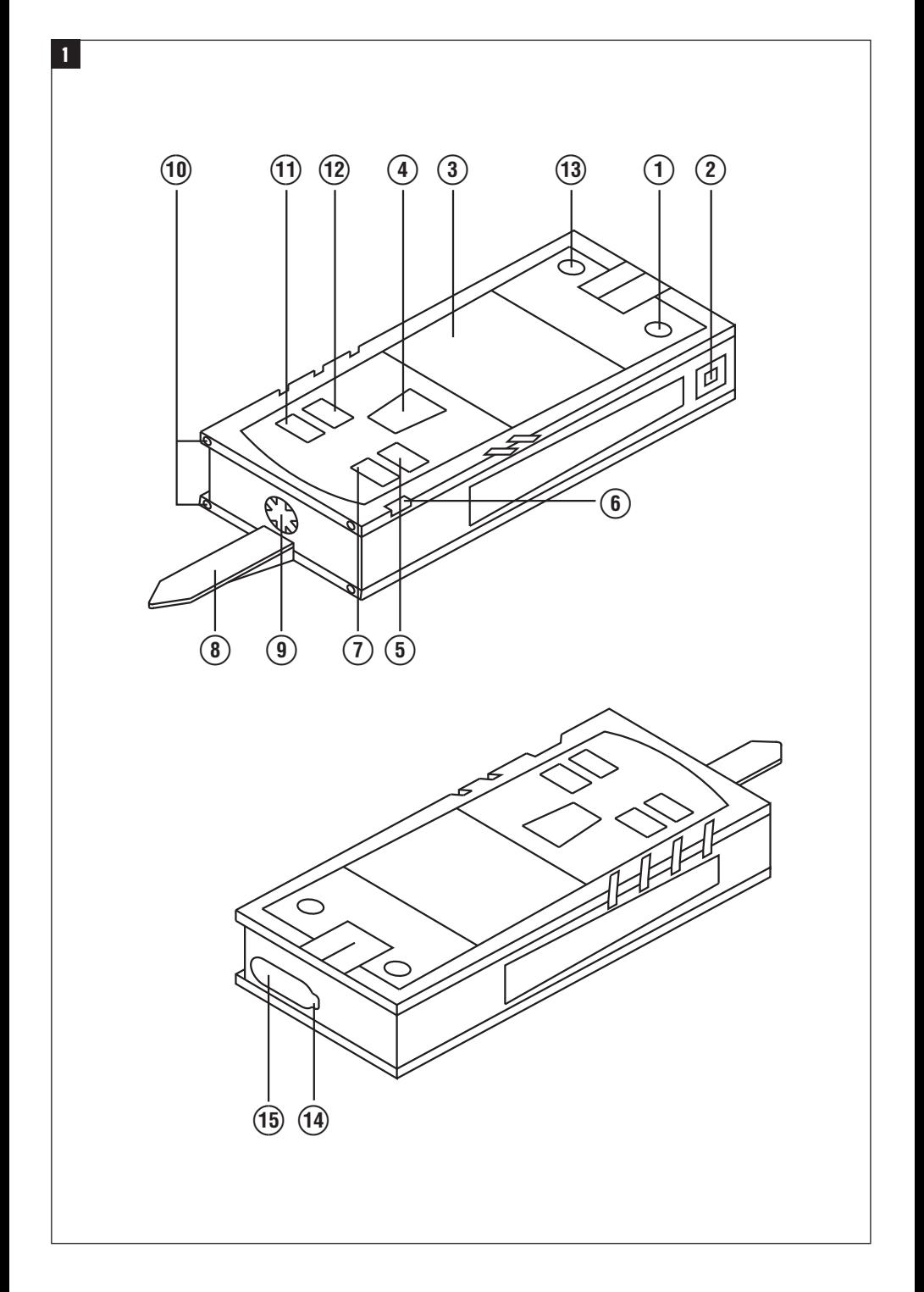

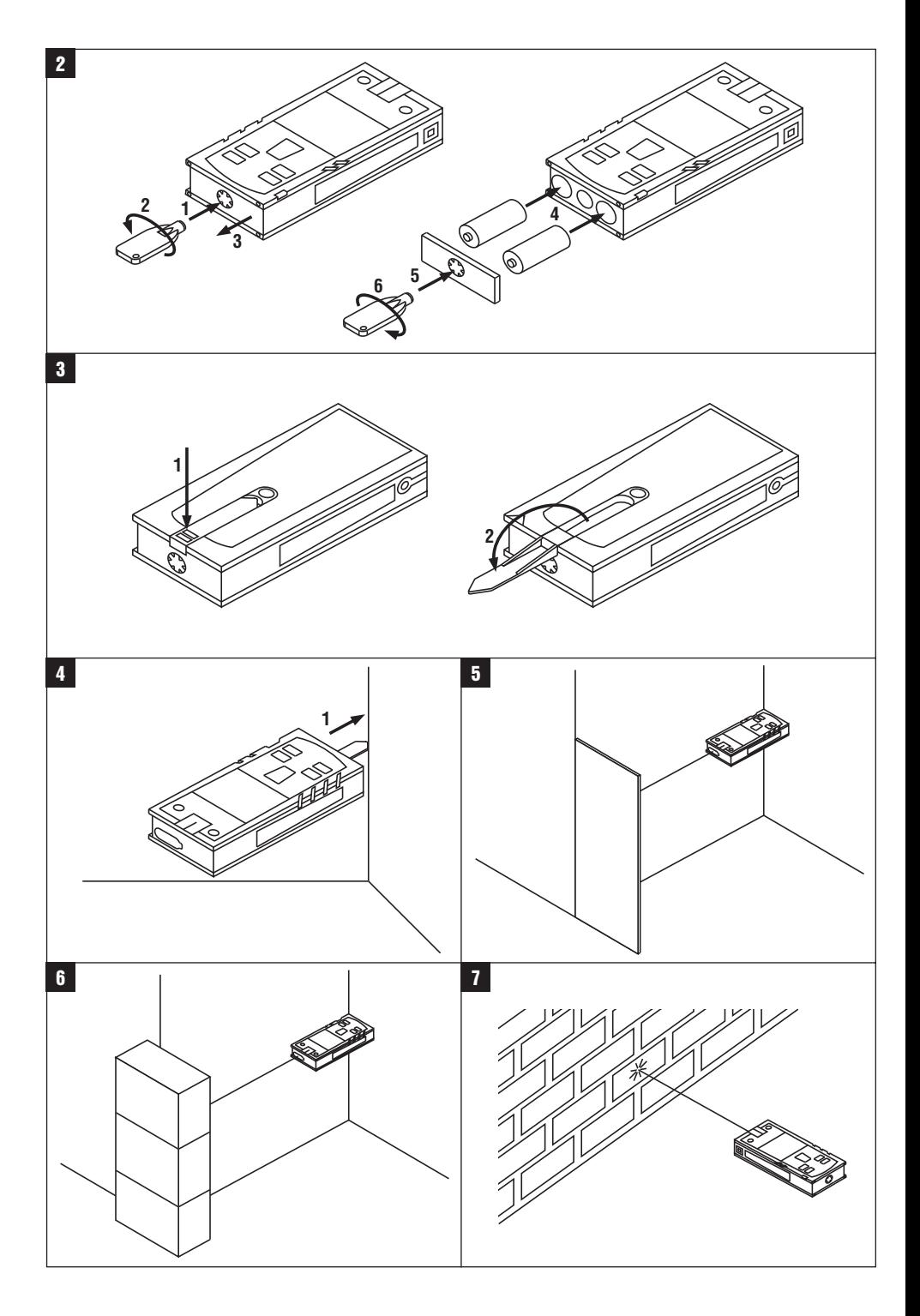

# **MANUAL ORIGINAL**

# **Medidor laser PD 40**

**Antes de utilizar a ferramenta, por favor leia atentamente o manual de instruções.**

**Conserve o manual de instruções sempre junto da ferramenta.**

**Entregue a ferramenta a outras pessoas apenas juntamente com o manual de instruções.**

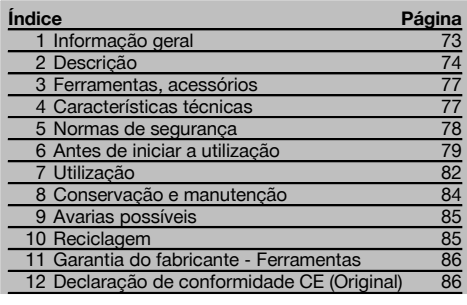

 $\Pi$  Estes números referem-se a figuras. Estas encontramse nas contracapas desdobráveis. Ao ler as instruções, mantenha as contracapas abertas.

Neste manual de instruções, a palavra «ferramenta» refere-se sempre ao medidor laser PD 40.

# **Componentes, comandos operativos e elementos de** indicação **11**

- @ Tecla Ligar/Desligar
- ; Tecla de medição lateral
- = Visor gráfico
- (4) Tecla de medicão
- & Tecla de apagar (Clear)
- (6) Nível horizontal
- ) Tecla "Área"
- (8) Espigão
- § Rosca ¹/₄ pol. para extensor PDA 71
- / Pernos de encosto na parte posterior
- : Tecla "Menos"
- · Tecla "Mais"
- **(13)** Tecla da referência
- £ Janela de saída do laser
- | Janela de recepção

# **1 Informação geral**

#### **1.1 Indicações de perigo e seu significado**

#### **PERIGO**

Indica perigo iminente que pode originar acidentes pessoais graves ou até mesmo fatais.

# **AVISO**

Indica uma situação potencialmente perigosa que pode causar graves ferimentos pessoais, até mesmo fatais.

#### **CUIDADO**

Indica uma situação potencialmente perigosa que pode originar ferimentos ligeiros ou danos na ferramenta ou noutros materiais.

#### **NOTA**

Indica instruções ou outras informações úteis.

# **1.2 Significado dos pictogramas e outras notas**

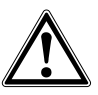

**Sinais de aviso**

Perigo geral

#### **Símbolos**

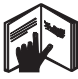

Leia o manual de instruções antes da utilização.

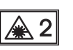

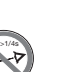

Recicle os desperdícios

Não olhe

laser

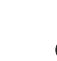

Indicação da temperatura

Laser da classe 2 de acordo com a norma EN 60825‑3:2007 fixamente para o raio

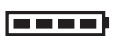

Indicação da carga da pilha

Falha do hardware

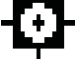

Laser Classe II de acordo com CFR 21, § 1040 (FDA)

CAUTION

**LASER RADIATION DO NOT**<br>Extremento Beam 620-690nm/0.95mW max

Condições desfavoráveis de recepção

#### **Placa de características**

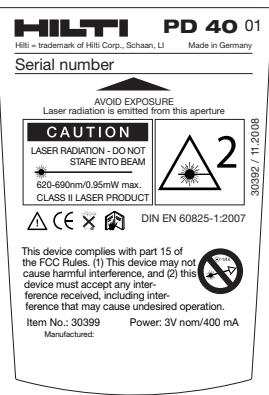

# $PD$  40

#### **Localização da informação na ferramenta**

A designação e o número de série da ferramenta encontram-se na placa de características. Anote estes dados no seu manual de instruções e faça referência a estas indicações sempre que necessitar de qualquer peça/acessório para a ferramenta.

#### Tipo:

Número de série:

# **2 Descrição**

#### **2.1 Utilização correcta**

A ferramenta foi concebida para a medição de distâncias, o cálculo de áreas e a adição ou subtracção de distâncias. Não utilize a ferramenta como instrumento de nivelamento.

Medições tiradas de materiais plásticos tipo espuma de polistireno, ou de neve ou outras superfícies altamente reflectoras, podem conduzir a resultados inexactos.

A ferramenta e seu equipamento auxiliar podem representar perigo se usados incorrectamente por pessoas não qualificadas ou se usados para fins diferentes daqueles para os quais foram concebidos.

Considere as influências ambientais. Não utilize a ferramenta onde possa existir risco de incêndio ou explosão. Leia as instruções contidas neste manual sobre utilização, conservação e manutenção da ferramenta.

Para evitar ferimentos/danos, utilize apenas acessórios e equipamento auxiliar original Hilti.

Não é permitida a modificação ou manipulação da ferramenta.

#### **NOTA**

Preste atenção à manutenção das temperaturas de funcionamento e de armazenamento.

#### **2.2 Visor gráfico**

O visor gráfico mostra os valores medidos, as definições e o estado da ferramenta. No modo medição, os últimos valores medidos aparecem no campo mais baixo (linha dos resultados). Nas funções como, p.ex., área, as distâncias medidas constam nas linhas dos resultados provisórios e o resultado calculado aparece no campo mais baixo (linha dos resultados).

# **2.3 Iluminação do visor**

Em caso de baixa luminosidade ambiente, a iluminação do visor liga-se automaticamente quando se pressiona uma tecla. Após 10 segundos, a intensidade da iluminação baixa para 50%. A iluminação desliga-se caso não se pressione outra tecla dentro de 20 segundos.

#### **NOTA**

A iluminação do visor consome energia. A sua utilização frequente significa, portanto, uma vida útil mais curta das pilhas ou das baterias recarregáveis.

# **2.4 Princípio de funcionamento**

A distância é determinada ao longo dum raio laser emitido, até à superfície onde é reflectido. O ponto vermelho do raio laser identifica claramente o alvo que é objecto da medição. O alcance do medidor laser depende da reflectividade e do acabamento superficial do alvo.

#### **2.5 Princípio de medição**

O medidor emite impulsos através de um raio laser visível que são reflectidos num objecto. O valor do tempo de propagação é utilizado para calcular a distância.

Este princípio permite medições muito rápidas e fiáveis em relação a objectos, sem necessidade dum reflector especial.

#### **2.6 Ecrã de medição predefinido**

O ecrã de medição predefinido é activado sempre que se liga a ferramenta com a tecla Ligar/Desligar ou a tecla de medição.

# **2.7 Símbolos do visor**

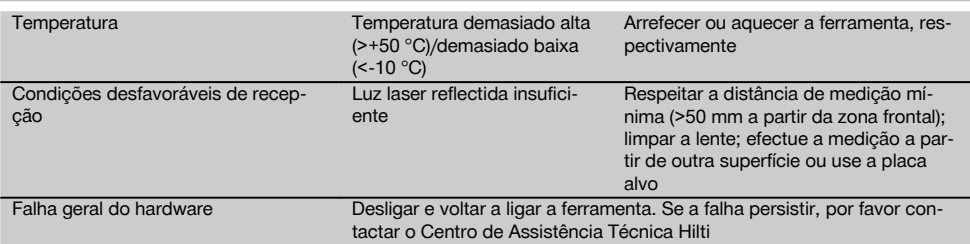

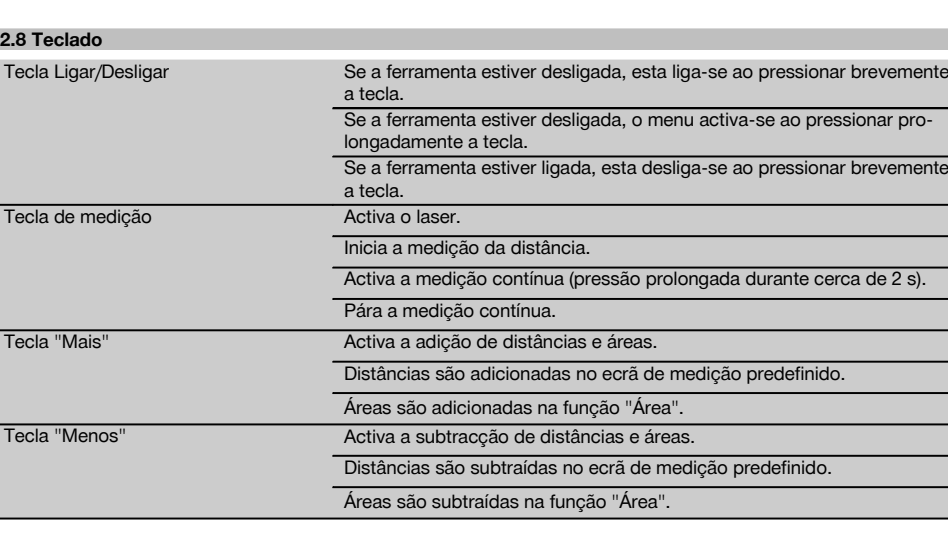

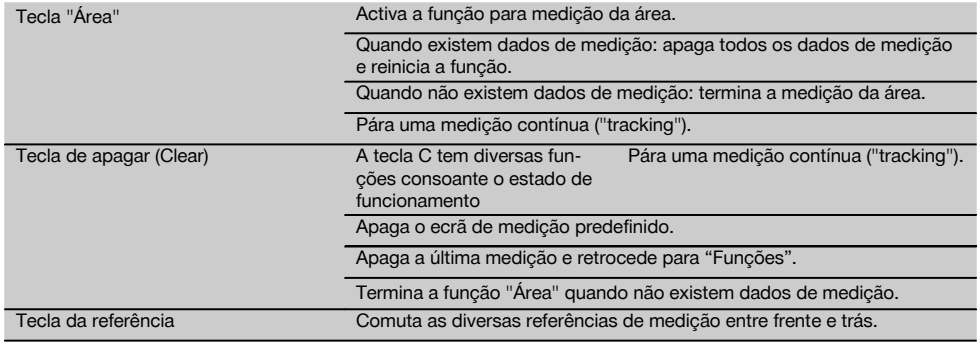

# **2.9 Indicador de estado da pilha**

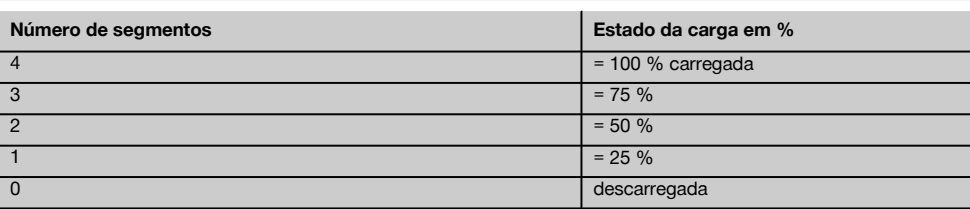

# **2.10 Incluído no fornecimento**

- 1 Medidor laser PD 40
- 1 Alça para a mão
- 2 Pilhas
- 1 Chave do compartimento das pilhas
- 1 Manual de instruções
- 1 Certificado do fabricante

#### **2.11 Óculos de visibilidade PUA 60**

Não são óculos de protecção, logo não protegem os olhos da radiação laser. Dado que restringem a visão a cores, não devem ser usados para conduzir na via pública, nem para olhar directamente para o Sol.

Os óculos de visibilidade PUA 60 aumentam consideravelmente a visibilidade do raio (ponto) laser.

#### **2.12 Placa alvo PDA 50/ 51/ 52**

A placa alvo PDA 50 é feita de um plástico resistente com um revestimento especial reflector. Em condições de iluminação desfavoráveis, deve recorrer-se à placa alvo para medir distâncias superiores a 10 m.

A placa alvo PDA 51 não possui um revestimento reflector, sendo recomendada em condições de iluminação desfavoráveis e distâncias mais curtas. A placa alvo PDA 52 está equipada com o mesmo revestimento reflector que a PDA 50, mas é consideravelmente maior (formato A4 (210 x 297 mm)). Assim, no caso de grandes distâncias, é muito mais fácil apontar para a placa alvo.

# **NOTA**

Para garantir medições mais fiáveis, o raio laser deve estar perpendicular à placa alvo sempre que possível. Senão, pode ocorrer que o ponto na placa alvo não esteja no mesmo plano que o ponto alvo e a distância medida será incorrecta (paralaxe).

# **NOTA**

Para obter medições muito precisas usando a placa alvo, deverá adicionar-se 1,2 mm às distâncias medidas.

# **2.13 Extensor PDA 71**

O extensor é fabricado em alumínio e está equipado com uma pega de plástico não condutora. O parafuso existente no extensor é aparafusado ao casquilho roscado no ponto de referência na parte posterior do medidor PD 40. Logo que o extensor esteja aparafusado, o ponto de referência na parte posterior do medidor passa para a extremidade do extensor, prolongando a referência posterior em 1270 mm (50 pol.).

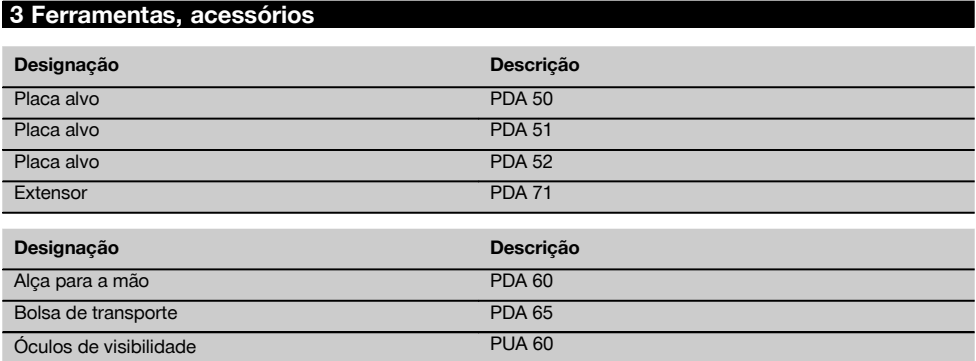

# **4 Características técnicas**

Reservamo-nos o direito de proceder a alterações técnicas!

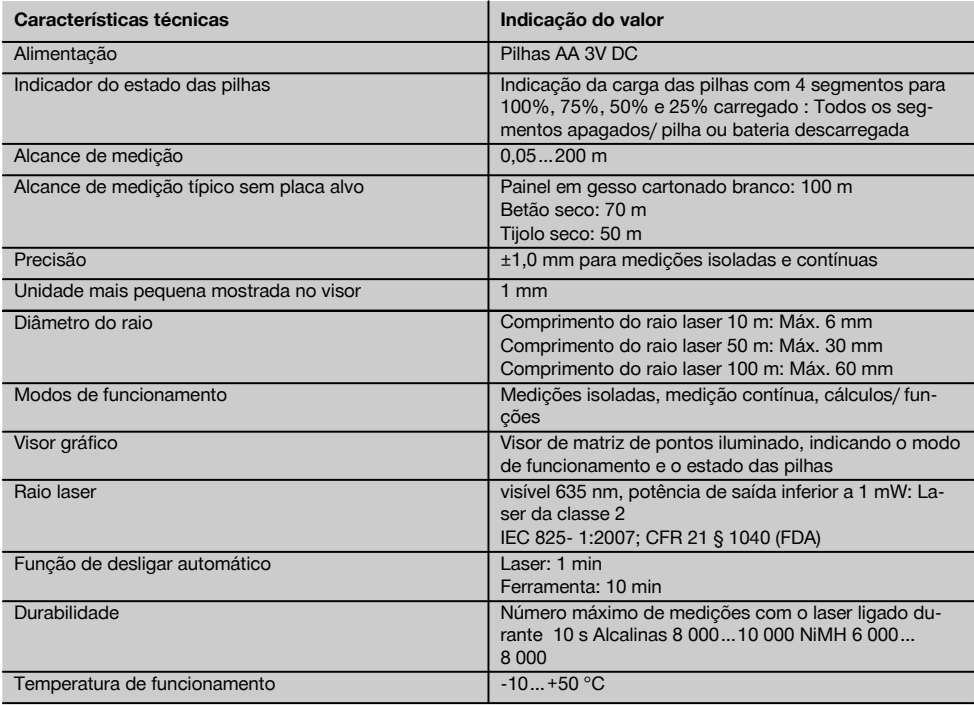

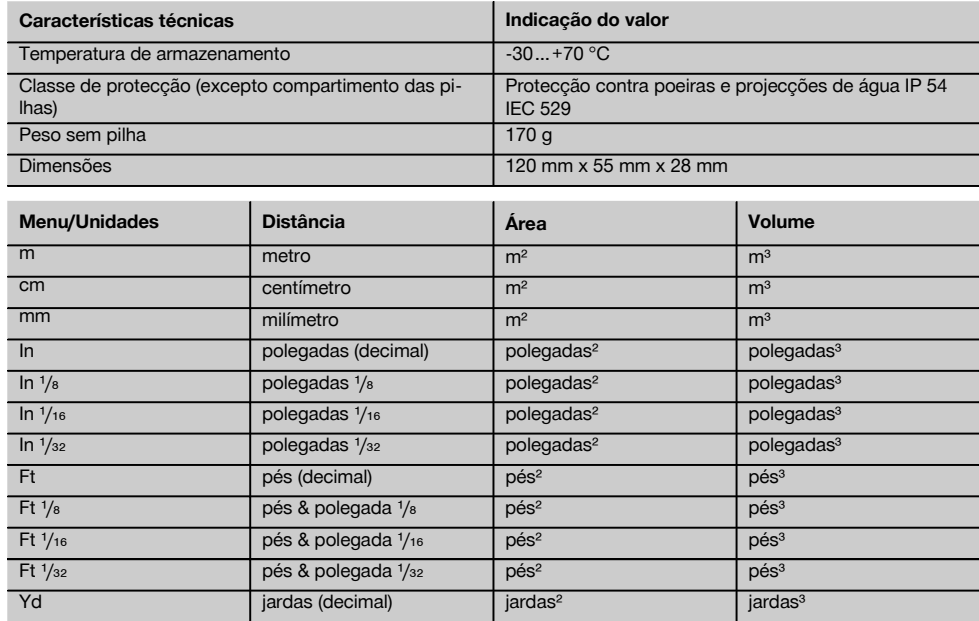

**5 Normas de segurança**

**Além das regras especificamente mencionadas em cada capítulo deste manual de instruções, deve observar sempre os pontos a seguir indicados.**

- **5.1 Informação básica no que se refere às normas de segurança**
- a) **Não torne os equipamentos de segurança ineficazes nem retire avisos e informações.**
- b) **Mantenha as crianças afastadas dos aparelhos laser.**
- c) Uma abertura incorrecta da ferramenta pode originar a emissão de radiação laser que exceda a Classe 2. **Caso necessite de reparação, faça-o somente num Centro de Assistência Técnica Hilti.**
- d) **Antes de cada utilização, verifique o correcto funcionamento da ferramenta.**
- e) **Esta ferramenta não pode ser utilizada próxima de grávidas.**
- f) Efectuar medições em superfícies com baixa reflectividade cercadas por superfícies de alta reflectividade pode originar erros de medição.
- g) Medições tiradas através de vidros ou outros objectos podem ser inexactas.
- h) Alterações bruscas das circunstâncias sob as quais são efectuadas as medições (por exemplo, pessoas a atravessar o raio medidor) podem levar a erros de medição.
- i) **Não aponte a ferramenta na direcção do Sol ou de outras fontes de luz intensa.**

#### **5.2 Organização do local de trabalho**

- a) **Evite posições perigosas se trabalhar sobre uma escada. Mantenha uma posição de trabalho segura e equilibrada.**
- b) **Verifique o ponto de referência antes da medição.**
- c) **Quando existem consideráveis diferenças de temperatura, permita que a ferramenta se adapte à temperatura ambiente antes de iniciar a sua utilização.**
- d) **Por precaução, verifique os valores que definiu previamente antes de utilizar a ferramenta.**
- e) **Na hora de nivelar a ferramenta por meio da bolha de nível, examinar a ferramenta unicamente no sentido oblíquo.**
- f) **Demarque a área de medição. Evite apontar o raio na direcção de outras pessoas ou na sua direcção enquanto estiver a preparar o equipamento.**
- g) **Não exceda os limites definidos para esta ferramenta.**
- h) **Respeite as directrizes para a prevenção de acidentes que vigoram no país de utilização.**

#### **5.3 Compatibilidade electromagnética**

Embora a ferramenta esteja de acordo com todas as directivas e regulamentações obrigatórias, a Hilti não pode excluir totalmente a hipótese de a ferramenta poder sofrer mau funcionamento devido a interferências causadas por radiação muito intensa. Nestas circunstâncias, deverá fazer medições comprovativas. A Hilti também não pode excluir totalmente a hipótese de outros equipamentos poderem sofrer interferências (p. ex., equipamentos de navegação aérea). A ferramenta corresponde à classe A; interferências em zonas residenciais não podem ser excluídas.

#### **5.4 Medidas gerais de segurança**

- a) **Verifique a ferramenta antes de a utilizar. Se constatar danos, a ferramenta deverá ser reparada num Centro de Assistência Técnica Hilti.**
- b) **Se a ferramenta sofreu uma queda ou foi submetida a qualquer outra força mecânica, deverá verificar a sua precisão.**
- c) **Embora a ferramenta tenha sido concebida para trabalhar sob árduas condições nas obras, esta deve ser manuseada com cuidado, à semelhança do que acontece com quaisquer outros aparelhos de medição.**
- d) **Embora na sua concepção se tenha prevenido a entrada de humidade, a ferramenta deve ser limpa antes de ser guardada na mala de transporte.**

#### **5.5 Perigos eléctricos**

a) **Manter as pilhas fora do alcance das crianças.**

- b) **Não exponha as pilhas a temperaturas excessivas e ao fogo.** As pilhas podem explodir ou libertar substâncias tóxicas.
- c) **Não tente carregar as pilhas.**
- d) **Não solde as pilhas à ferramenta.**
- e) **Não descarregue as pilhas por curto-circuito.** Poderiam sofrer sobreaquecimento, provocando a sua dilatação.
- f) **Não tente abrir as pilhas. Não sujeite as pilhas a demasiado esforço mecânico.**

#### **5.6 Classificação laser**

Conforme a versão comercializada, a ferramenta corresponde a um laser da classe 2, segundo as normas IEC 60825-3:2007 / EN 60825-3:2007, e de Class II, segundo as normas CFR 21 § 1040 (FDA). Esta ferramenta pode ser utilizada sem que seja necessário o recurso a outras medidas de protecção especiais. O reflexo automático de fechar a pálpebra protege os olhos do raio laser, caso alguém olhe inadvertidamente para este. No entanto, este reflexo pode ser influenciado negativamente pelo uso de medicamentos, álcool ou drogas. Tal como acontece com o sol, deve evitar-se olhar directamente para a fonte de luz. Não dirija o raio laser na direcção de pessoas.

# **5.7 Transporte**

**Remova as pilhas/bateria sempre que for necessário enviar a ferramenta.**

# **6 Antes de iniciar a utilização**

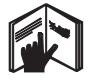

#### **6.1 Colocar as pilhas**

#### **CUIDADO**

**Não utilize pilhas danificadas.**

#### **CUIDADO**

**Substitua sempre o conjunto de pilhas por completo.**

#### **PERIGO**

**Não misture pilhas novas com pilhas usadas. Não misture pilhas de fabricantes diferentes ou de diferentes tipos.**

- 1. Desenrosque a tampa das pilhas na parte de trás.
- 2. Retire as pilhas da embalagem e coloque-as directamente na ferramenta. **NOTA** Preste atenção à polaridade (veja a marcação

no compartimento das pilhas). 3. Comprove que o compartimento das pilhas está devidamente fechado.

# **6.2 Ligar / desligar a ferramenta**

- 1. A ferramenta pode ser ligada tanto com a tecla Ligar/ Desligar como com a tecla de medição.
- 2. Com a ferramenta desligada, pressione a tecla Ligar/ Desligar: a ferramenta liga-se. O laser está desligado.
- 3. Com a ferramenta ligada, pressione a tecla Ligar/ Desligar: a ferramenta desliga-se.
- 4. Com a ferramenta desligada, pressione a tecla de medição: a ferramenta e o laser ligam-se.

#### **6.3 As primeiras medições de distância**

- 1. Pressione a tecla de medição uma vez. Se a ferramenta estiver desligada, esta liga-se, ligando-se também o raio laser. Se a ferramenta estiver ligada, o raio laser é activado.
- 2. Dirija o ponto de medição laser visível para uma superfície branca, distando aprox. 3 - 10 m.

3. Pressione a tecla de medição outra vez. Em menos de um segundo, aparece a distância de, por exemplo, 5,489 m. Acabou de realizar a primeira medição de distância

com a ajuda da ferramenta.

# **6.4 Definições do menu**

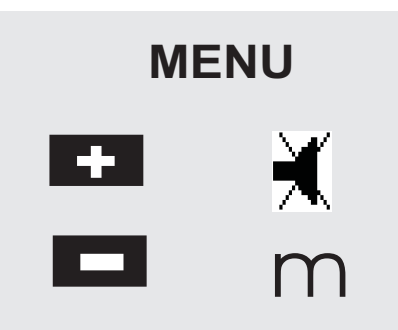

- 1. Para iniciar o menu, pressione durante cerca de 2 segundos a tecla Ligar/ Desligar na ferramenta desligada.
- 2. Para ligar ou desligar o sinal sonoro ("bip"), pressione a tecla "Mais".
- 3. Para activar e desactivar as unidades umas a seguir às outras, pressione a tecla "Menos".
- 4. Para fechar o menu, pressione brevemente a tecla Ligar/ Desligar. A ferramenta está desligada e todas as definições

indicadas são assumidas.

# **6.5 Referências de medição**

# **NOTA**

A ferramenta pode medir distâncias a partir de 4 pontos de referência diferentes. A mudança entre a zona frontal e a zona traseira é feita pressionando a tecla da referência à frente, à esquerda, na ferramenta. Quando o espigão dobrável abre 180°, o ponto de referência passa automaticamente para a extremidade do espigão. Caso se enrosque o extensor, este é detectado automaticamente pela ferramenta e indicado através do símbolo de espigão comprido.

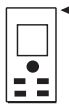

Zona frontal

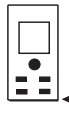

Zona traseira

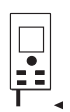

Extremidade do espigão dobrável

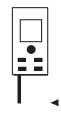

Extensor PDA 71. É detectado automaticamente, quando enroscado.

# **6.6 Medir distâncias**

# **NOTA**

Ao recolher a extremidade do espigão, independentemente de quão aberto estava anteriormente e onde o espigão estava aplicado, a referência de medição passa sempre para a zona traseira.

Podem medir-se distâncias em todos os alvos fixos, tais como betão, pedra, madeira, plástico e papel, etc. Não é permitida a utilização de prismas ou outros alvos muito reflectores e, se tentada, poderá falsear os resultados.

# **6.6.1 Medições de distância, passo a passo**

#### **NOTA**

A ferramenta mede distâncias num curtíssimo espaço de tempo, disponibilizando depois diversas informações no visor.

Ligue a ferramenta com a tecla Ligar/ Desligar

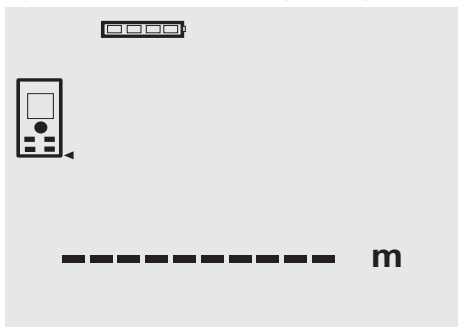

Pressione a tecla de medição. O raio laser vermelho está ligado e é visível como ponto na superfície alvo. No visor, este modo de medição aparece através de um símbolo de laser a piscar.

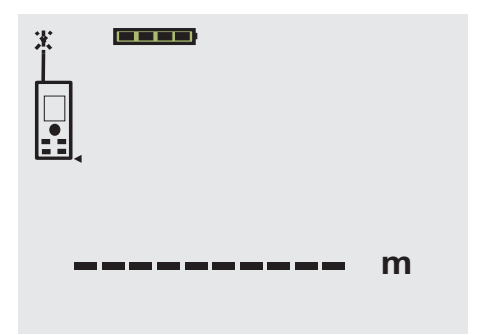

Apontar ao alvo. Pressionar a tecla de medição outra vez para efectuar a medição de distância. O resultado aparece, normalmente em menos de um segundo, na linha de resultados. O raio laser desliga-se.

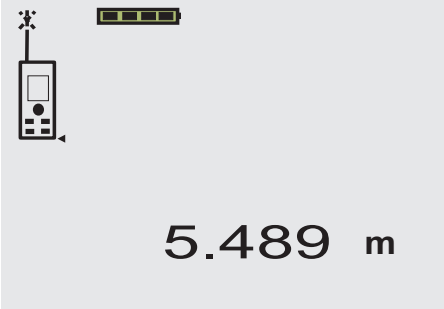

Ao realizar medições adicionais, as três distâncias anteriores constam da linha de resultados provisórios. Significa que aparecem no visor as quatro últimas distâncias medidas.

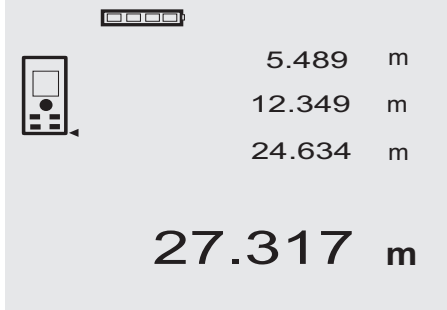

Evidentemente, a ferramenta também pode ser ligada em qualquer momento através da tecla de medição. Caso se pressione a tecla C neste ecrã, são apagados todos os valores aí apresentados.

# **6.6.2 Modo de medição**

As medições de distância podem ser feitas em dois modos diferentes, isto é, como medição individual e como medição contínua. A medição contínua é utilizada para marcar distâncias ou medidas já definidas e em casos de difícil acesso, como por ex. em esquinas, cantos, nichos, etc.

#### **6.6.2.1 Medição individual (tecla de medição)**

- 1. Ligar o raio laser pressionando a tecla de medição.
- 2. Pressionar a tecla de medição outra vez. A distância medida aparece, em menos de um segundo, em baixo, na linha de resultados.

# **6.6.2.2 Medição individual (tecla Ligar/ Desligar)**

- 1. Ligar o raio laser pressionando a tecla Ligar/ Desligar.
- 2. Pressionar a tecla de medição para activar o laser e apontar ao alvo.
- 3. Pressionar a tecla de medição outra vez. A distância medida aparece, em menos de um segundo, em baixo, na linha de resultados.

# **6.6.2.3 Modo de medição contínua**

#### **NOTA**

A medição contínua é realizável em todas as situações em que é possível medir distâncias individuais. Isto também se aplica a funções, tais como "Área".

1. Pressione a tecla de medição durante cerca de 2 segundos para activar o modo de medição contínua. **NOTA** A ferramenta muda sempre para o modo de medição contínua, mesmo estando desligada ou não tendo o raio laser activo.

Durante a medição contínua, as distâncias são actualizadas na linha de resultados, ao ritmo de aprox. 6 - 10 medições por segundo, dependendo da reflectividade da superfície alvo. Se o sinal sonoro estiver ligado, a medição contínua é acompanhada por este sinal cerca de 2 - 3 vezes por segundo.

2. Pressionando mais uma vez a tecla de medição, pára-se o processo de medição contínua. Aparece a última medição válida na linha de resultados.

# **6.6.3 Medição a partir de cantos 3 4**

Deverá abrir o espigão quando efectuar medições das diagonais de um espaço ou quando efectuar medições a partir de cantos de difícil acesso.

- 1. Abra o espigão a 180°.
	- A referência de medição passa automaticamente para a ponta do espigão. O medidor toma o ponto de referência estendido em consideração e corrige automaticamente a distância medida.
- 2. Posicione o espigão do medidor no local onde pretende que a medição se inicie e direccione-o para o alvo.

3. Pressione a tecla de medição. O valor medido surge no visor.

# **6.6.4 Medição utilizando objectos alvo** 5 6

Podem utilizar-se tábuas, tijolos ou outros semelhantes como objectos alvo para efectuar medições numa esquina exterior, por exemplo, paredes exteriores de um edifício, cercas de delimitação, etc. O uso das placas alvo PDA 50, PDA 51 e PDA 52 é recomendado para distâncias maiores e para condições de iluminação desfavoráveis (demasiada luz solar, por exemplo).

# **6.6.5 Medir em ambientes claros**

Para distâncias superiores e ambientes muito claros, recomendamos o uso das placas alvo PDA 50, PDA 51 e PDA 52.

# **6.6.6 Medir em superfícies irregulares**

Em superfície irregular (reboco irregular, por exemplo), a medida obtida é uma média ponderada, pelo que o centro do raio laser tem um maior peso do que a área envolvente.

# **6.6.7 Medir em superfícies arredondadas ou inclinadas**

Se o raio laser atinge superfícies alvo de forma oblíqua, a luz reflectida pode ser insuficiente. Do mesmo modo, se o raio laser atinge a superfície alvo de forma perpendicular, demasiada luz pode ser retro-reflectida para o medidor. Nos dois casos, recomendamos o uso das placas alvo PDA 50, PDA 51 e PDA 52.

# **6.6.8 Medir em superfícies molhadas ou brilhantes**

Desde que o medidor laser possa apontar à área, é possível medir-se a distância ao ponto alvo correctamente. Em superfícies altamente reflectoras, o alcance será reduzido, ou terá de contar-se com medições apenas até ao ponto de reflexão.

# **6.6.9 Medir em superfícies transparentes**

Por princípio, é possível medir distâncias em materiais transparentes, por exemplo, líquidos, espuma de polistireno, etc. A luz penetra nestes materiais, o que pode provocar erros de medição. Se forem efectuadas medições através de vidro, ou se houver objectos dentro das linhas de medição, podem igualmente ocorrer erros de medição.

# **6.6.10 Alcance de medição**

# **6.6.10.1 Alcance superior de medição**

As medições efectuadas na escuridão, durante o crepúsculo e em alvos sombreados, ou com a ferramenta sombreada, normalmente levam ao aumento do alcance de medição.

As medições efectuadas com as placas alvo PDA 50, PDA 51 e PDA 52 aumentam consideravelmente o alcance de medição.

# **6.6.10.2 Alcance reduzido de medição**

As medições efectuadas em ambientes de luminosidade muito acentuada, por exemplo, luz solar ou projectores extraordinariamente fortes, podem levar à redução do alcance de medição.

Quando forem efectuadas medições através de vidro, ou se houver objectos dentro da linha de medição, o alcance de medição pode ser reduzido.

Medições feitas em superfícies de cor verde, azul ou preto mate e superfícies húmidas e brilhantes podem também levar à redução do alcance de medição.

# **7 Utilização**

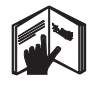

# **7.1 Medições de distância**

# **NOTA**

Os passos individuais para cada função são acompanhados de ilustrações gráficas no visor.

# **NOTA**

Todas as funções que permitem medições individuais podem ser utilizadas com medições contínuas.

# **NOTA**

Se ocorrerem erros durante a medição contínua ou quando a mesma terminar, pressionando novamente a tecla de medição, pode ver-se a última distância válida.

# **7.2 Adicionar distâncias**

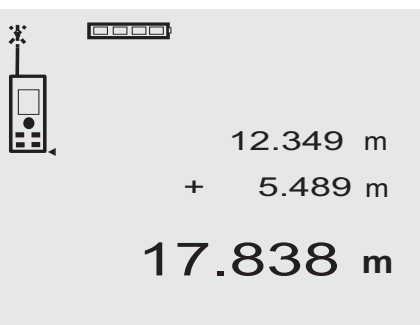

Podem facilmente somar-se distâncias individuais, por ex. para determinar aberturas de portas e janelas, ou para somar diversas distâncias parciais.

- 1. Pressione a tecla de medição (o raio laser está ligado).
- 2. Direccione a ferramenta para a superfície alvo.<br>3. Pressione a tecla de medicão
- Pressione a tecla de medição. É medida e apresentada a primeira distância (o laser desliga-se).
- 4. Pressione a tecla para adicionar a próxima distância. A primeira distância aparece na linha central dos resultados provisórios, e o sinal mais aparece na linha inferior dos resultados provisórios (o laser ligase).
- 5. Direccione a ferramenta para a próxima superfície alvo.
- 6. Pressione a tecla de medição.

A segunda distância é medida e aparece na linha inferior dos resultados provisórios. O somatório é mostrado na linha dos resultados.

A soma actualizada das distâncias aparece sempre na linha dos resultados.

Este procedimento pode repetir-se até todas as distâncias estarem somadas.

- 7. Para terminar a função de adição, deve medir-se uma distância sem antes pressionar a tecla "Mais". Todos os resultados de medição e de cálculo anteriores constam nas linhas de resultados provisórios.
- 8. Pressione a tecla C para apagar o ecrã.

# **7.3 Subtrair distâncias**

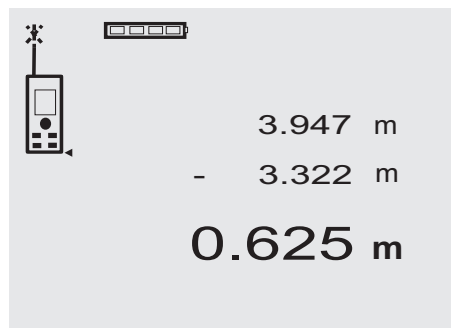

Podem facilmente subtrair-se distâncias individuais, por ex. para determinar a distância entre o canto inferior de um tubo e o tecto. Para chegar ao resultado, subtrai-se à distância entre o chão e o tecto a distância do chão ao canto inferior do tubo. Se, adicionalmente, subtrairmos o diâmetro do tubo a esta diferença, temos a distância entre o canto superior do tubo e o tecto.

- 1. Pressione a tecla de medição (o raio laser liga-se).
- 2. Direccione a ferramenta para a superfície alvo.<br>3. Pressione a tecla de medicão. É medida e apre
- Pressione a tecla de medição. É medida e apresentada a primeira distância (o laser desliga-se).
- 4. Pressione a tecla para subtrair a próxima distância. A primeira distância aparece na linha central dos resultados provisórios, e o sinal menos aparece na linha inferior dos resultados provisórios (o laser liga-se).
- 5. Direccione a ferramenta para a próxima superfície alvo.
- 6. Pressione a tecla de medição.

A segunda distância é medida e aparece na linha inferior dos resultados provisórios.

O resultado da subtracção figura na linha de resultados.

A diferença actualizada das distâncias aparece sempre na linha dos resultados.

Este procedimento pode repetir-se até todas as distâncias serem subtraídas.

7. Para terminar a função de subtracção, deve medirse uma distância sem antes pressionar a tecla "Menos".

Todos os resultados de medição e de cálculo anteriores constam nas linhas de resultados provisórios.

8. Pressione a tecla C para apagar o ecrã.

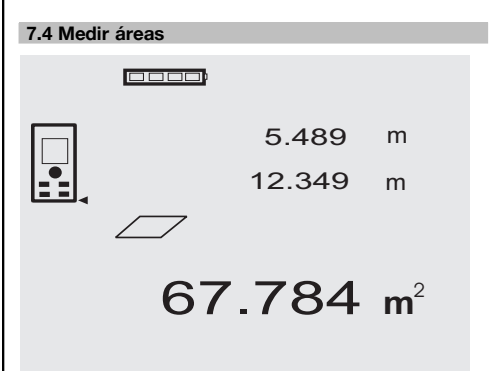

Os passos para determinar uma área são apoiados pelos gráficos correspondentes no visor. Para determinar a área de chão de um espaço, por exemplo, deve procederse da seguinte forma:

1. Pressione a tecla "Área" para activar a função "Área".

**NOTA** Ao iniciar a função "Área", o raio laser é activado.

- 2. Direccione a ferramenta para a superfície alvo.
- 3. Pressione a tecla de medição. É medida e apresentada a largura do espaço. Depois, o gráfico exige automaticamente a medição do comprimento do espaço.
- 4. Direccione a ferramenta para a próxima superfície alvo, de forma a obter o comprimento do espaço.
- 5. Pressione a tecla de medição. A segunda distância é medida. A área é calculada imediatamente e aparece na linha de resultados. As duas distâncias usadas para o cálculo da área figuram nas linhas dos resultados provisórios. Depois de terminar a medição, podem ser facilmente anotadas.
- 6. Com a tecla C poderá, em qualquer momento, interromper as medições, apagar sucessivamente e voltar a efectuar as últimas medições.

**NOTA** Caso se pressione várias vezes a tecla C ou a tecla FNC, interrompe-se ou reinicia-se a função. **NOTA** Se a segunda distância for medida em modo de medição contínua ("tracking"), o resultado da área é sucessivamente actualizado, permitindo assim transferir áreas parciais.

**NOTA** Depois do resultado da área, a área a seguir pode ser adicionada à área actual através da tecla "Mais" ou subtraída através da tecla "Menos".

# **8 Conservação e manutenção**

# **8.1 Limpeza e secagem**

- 1. Sopre o pó das lentes.<br>2. Não toque no vidro e fi
- 2. Não toque no vidro e filtros com os dedos.<br>3. Limpe apenas com um pano limpo e m
- Limpe apenas com um pano limpo e macio; se necessário, humedeça ligeiramente o pano com um pouco de álcool puro ou água.

**NOTA** Não utilize qualquer outro líquido que possa danificar os componentes plásticos.

4. Tenha em atenção a temperatura a que o equipamento está exposto, especialmente no Inverno / Verão.

#### **8.2 Armazenamento**

Retire as ferramentas da mala se verificar que estas estão molhadas. As ferramentas, as respectivas malas de transporte e os acessórios devem ser limpos e secos (máx. 40 °C / 104 °F). Coloque novamente o equipamento dentro da caixa, apenas se este estiver completamente seco.

Verifique a precisão do equipamento antes de o utilizar, após um longo período de armazenamento ou transporte. Remova as pilhas se a ferramenta não for usada durante um longo período de tempo. Se as pilhas perderem líquido, podem danificar a ferramenta.

# **8.3 Transportar**

Use a mala Hilti ou outra embalagem equivalente para o transporte e envio da ferramenta.

# **CUIDADO**

**Remova as pilhas sempre que for necessário transportar a ferramenta.**

# **8.4 Calibração e ajustamento**

# **8.4.1 Calibração**

Inspecção de equipamentos de medição aplicada à ferramenta para empresas certificadas pela norma ISO 900X: o próprio utilizador pode efectuar a inspecção do equipamento de medição exigido pela norma ISO 900X no medidor laser PD 40 (ver norma ISO 17123-4 Procedimento de campo para verificar a precisão de equipamentos geodésicos: parte 6, Medidores optoelectrónicos para curtas distâncias).

- Seleccione uma distância que permaneca constante durante um período de tempo e que seja de fácil acesso. Deverá ter um comprimento aproximado entre 1-5 metros (por exemplo, a abertura de uma janela ou a largura de um compartimento). Efectue 10 vezes a mesma medição.
- 2. Determine o desvio médio das leituras em relação à medida nominal. Este valor deverá estar no intervalo de tolerância de precisão especificado para o medidor laser.
- 3. Registe este valor e a data e hora da próxima inspecção.

Repita estas medições comprovativas regularmente, bem como antes e depois de efectuar medições importantes.

Coloque o autocolante com os dados da inspecção no medidor PD 40 e mantenha um registo de todos os procedimentos da inspecção.

Tenha em atenção as características técnicas contidas neste manual de instruções e a informação relativa à precisão de medição.

# **8.4.2 Ajustamento**

Para garantir a precisão da sua ferramenta, mande testar o equipamento no Centro de Assistência Técnica Hilti. Caso necessite do certificado de calibração, solicite-o na mesma altura.

# **8.4.3 Serviço de Calibração Hilti**

Recomendamos que a ferramenta seja testada periodicamente através do Serviço de Calibração Hilti, de forma a garantir a sua precisão, segundo as normas e de acordo com as exigências legais.

O Serviço de Calibração Hilti está à sua disposição em qualquer altura; recomenda-se, porém, a verificação da ferramenta pelo menos uma vez por ano.

O Serviço de Calibração Hilti confirma que as especificações da ferramenta, à data em que é testada, estão em conformidade com as características técnicas indicadas no manual de instruções.

Se se verificarem desvios relativamente aos dados do fabricante, os aparelhos de medição serão novamente ajustados. Posteriormente, é colada uma etiqueta de calibração na ferramenta, confirmando-se através de

um certificado de calibração que a mesma funciona de acordo com as indicações do fabricante.

Os certificados de calibração são exigidos a empresas certificadas pela norma ISO 900X.

Para mais informações, contacte o Centro Hilti mais próximo.

# **9 Avarias possíveis**

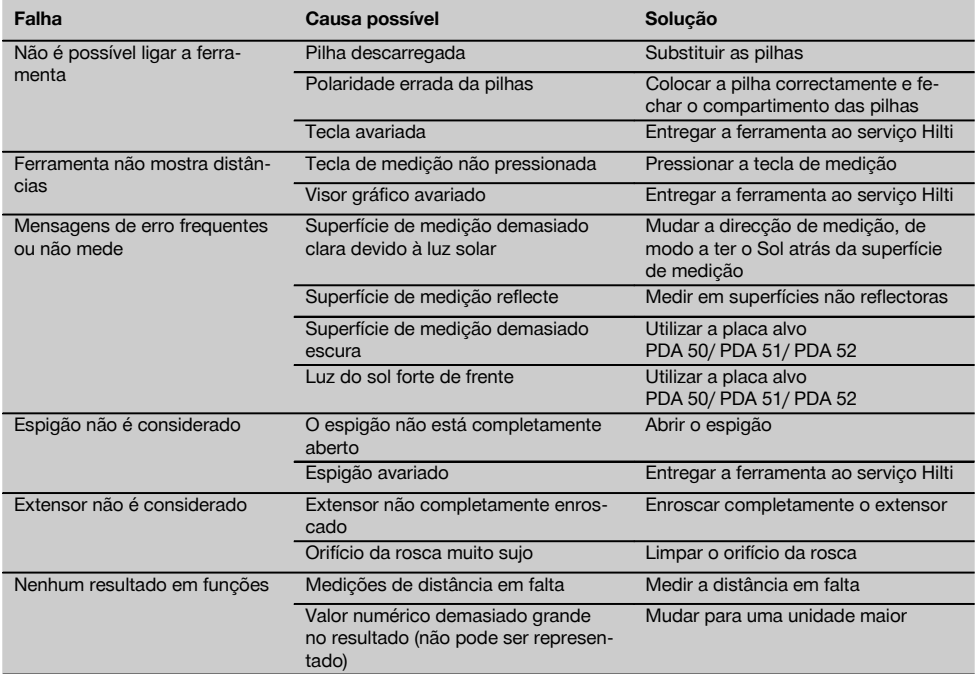

# **10 Reciclagem**

#### **AVISO**

A reciclagem incorrecta do equipamento pode ter graves consequências:

a combustão de componentes plásticos pode gerar fumos tóxicos que representam um perigo para a saúde.

Se danificadas ou expostas a temperaturas muito elevadas, as pilhas/baterias podem explodir, originando queimaduras por ácido, intoxicação e poluição ambiental.

Uma reciclagem incorrecta (ou ausência desta) permite que pessoas não autorizadas/habilitadas utilizem o equipamento para fins diferentes daqueles para os quais foi concebido. Consequentemente, podem ferir-se a si próprias ou a terceiros ou causar poluição ambiental.

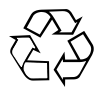

As ferramentas Hilti são, em grande parte, fabricadas com materiais recicláveis. Um pré-requisito para a reciclagem é que esses materiais sejam devidamente separados. A Hilti já iniciou em muitos países a recolha da sua ferramenta usada para fins de reaproveitamento. Para mais informações dirija-se ao Serviço de Clientes Hilti local ou ao vendedor.

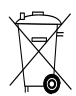

Apenas para países da UE

Não deite ferramentas eléctricas no lixo doméstico!

De acordo com a directiva europeia relativa aos resíduos de equipamentos eléctricos e electrónicos e a correspondente transposição para as leis nacionais, as ferramentas eléctricas usadas devem ser recolhidas separadamente, sendo encaminhadas para um reaproveitamento ecológico.

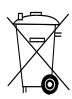

pt

Recicle as pilhas/baterias de acordo com as regulamentações nacionais em vigor

# **11 Garantia do fabricante - Ferramentas**

A Hilti garante que a ferramenta fornecida está isenta de quaisquer defeitos de material e de fabrico. Esta garantia é válida desde que a ferramenta seja utilizada e manuseada, limpa e revista de forma adequada e de acordo com o manual de instruções Hilti e desde que o sistema técnico seja mantido, isto é, sob reserva da utilização exclusiva na ferramenta de consumíveis, componentes e peças originais Hilti.

A garantia limita-se rigorosamente à reparação gratuita ou substituição das peças com defeito de fabrico durante todo o tempo de vida útil da ferramenta. A garantia não cobre peças sujeitas a um desgaste normal de uso.

**Estão excluídas desta garantia quaisquer outras situações susceptíveis de reclamação, salvo legislação** **nacional aplicável em contrário. Em caso algum será a Hilti responsável por danos indirectos, directos, acidentais ou pelas consequências daí resultantes, perdas ou despesas em relação ou devidas à utilização ou incapacidade de utilização da ferramenta, seja qual for a finalidade. A Hilti exclui em particular as garantias implícitas respeitantes à utilização ou aptidão para uma finalidade particular.**

Para toda a reparação ou substituição, enviar a ferramenta ou as peças para o seu centro de vendas Hilti, imediatamente após detecção do defeito.

Estas são todas e as únicas obrigações da Hilti no que se refere à garantia, as quais anulam todas as declarações, acordos orais ou escritos anteriores ou contemporâneos referentes à garantia.

# **12 Declaração de conformidade CE (Original)**

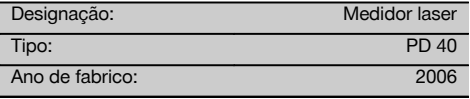

Declaramos sob nossa exclusiva responsabilidade que este produto cumpre as seguintes normas ou documentos normativos: 2006/95/CE, 2004/108/CE, 2011/65/UE, EN ISO 12100.

#### **Hilti Corporation, Feldkircherstrasse 100, FL‑9494 Schaan**

**Paolo Luccini** Matthias Gillner Head of BA Quality and Process Management Business Area Electric Tools & Accessories<br>01/2012 01/2012 01/2012

Executive Vice President

Business Area Electric Tools & Accessories

# **Documentação técnica junto de:**

Hilti Entwicklungsgesellschaft mbH Zulassung Elektrowerkzeuge Hiltistrasse 6 86916 Kaufering Deutschland

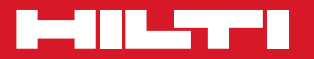

# **Hilti Corporation**

LI-9494 Schaan Tel.: +423 / 234 21 11 Fax:+423 / 234 29 65 www.hilti.com

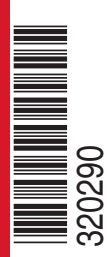

Hilti = registered trademark of Hilti Corp., Schaan W 3279 | 1213 | 00-Pos. 1 | 1 Printed in Germany © 2013 Right of technical and programme changes reserved S. E. & O. 320290 / A3

Printed: 20.12.2013 | Doc-Nr: PUB / 5137546 / 000 / 01